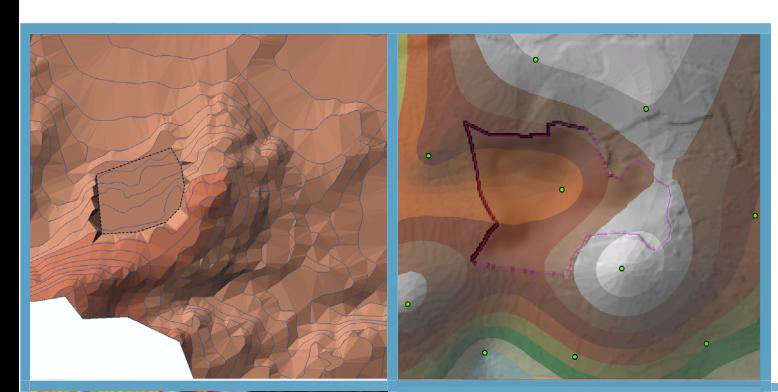

# **ARCGIS COURSE, BEGINNER LEVEL ONLINE TRAINING**

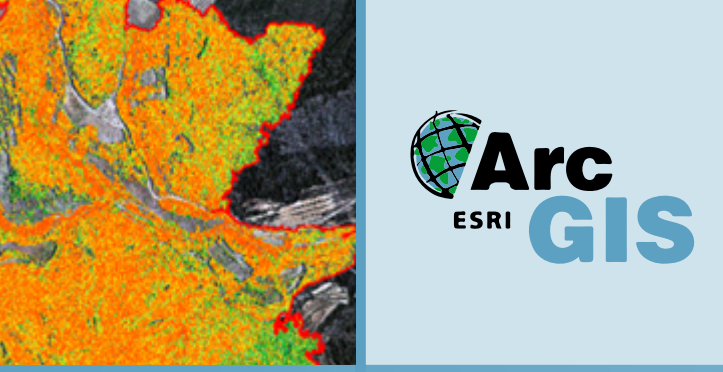

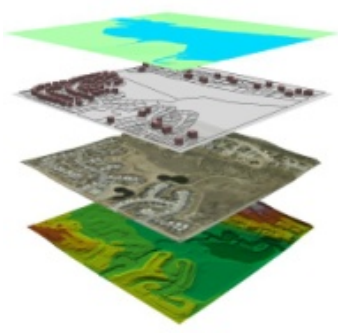

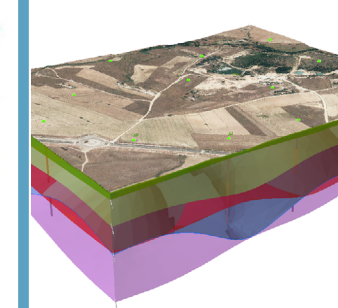

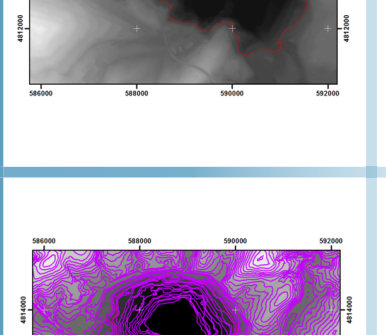

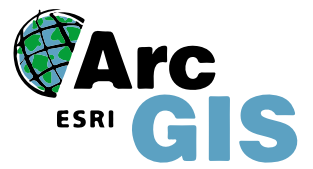

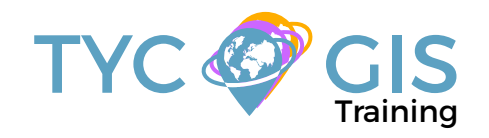

Course<sup>o</sup>

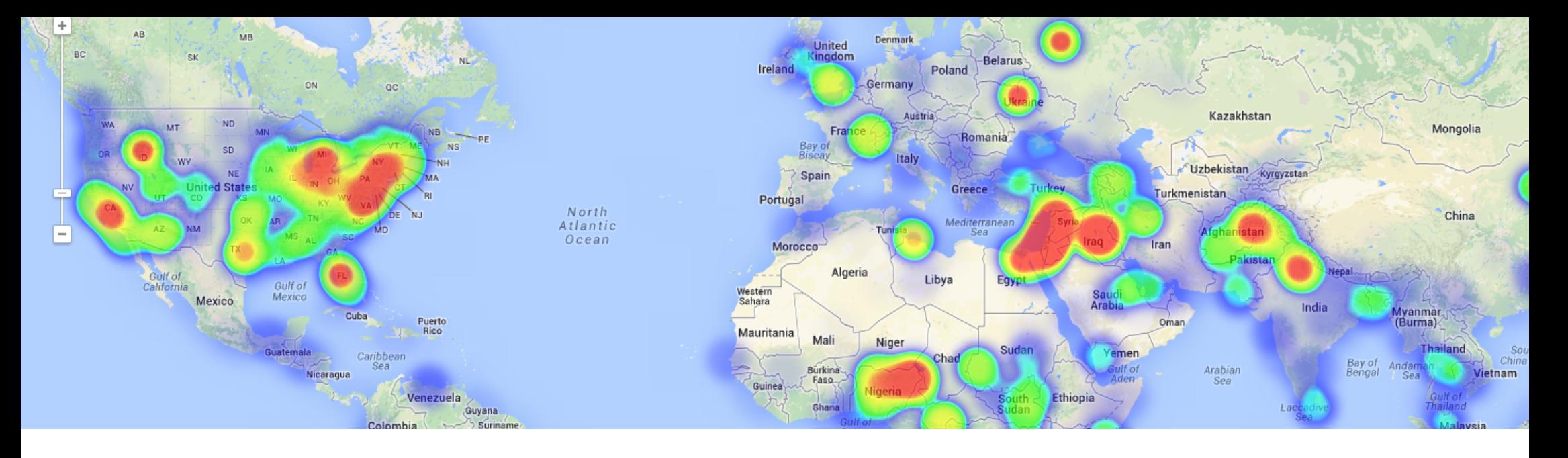

### TRAINING OVERVIEW  $\bigotimes$  GOALS

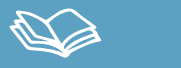

This course will qualify students to use ArcGIS Desktop 10 and in particular, ArcMap, ArcCatalog and ArcTool Box, focusing on the use and management of vector data models, their relationship with databases, and on the development of cartography.

Students will be trained in the creation and edition of vector information, in the knowledge of basic greoprocessing tools, in the management of databases and their relationship with vector information, and in the knowledge required to create high-quality cartographic products.

## $\mathbf{2}$

• Inform students about the importance and uses of Geographic Information systems (GIS) for the study and management of variables applied to various professional sectors.

• Provide the comprehension of the essential concepts for the management of ArcGIS and for geographic information systems (GIS) in general.

• Learn about GIS key tools for the correct usage of vector information and for the development of complex spatial analysis.

• Teach through practical cases the existing difficulties in the execution of GIS studies, and their resolution.

• Train students in the preparation, layout and delivery of high-quality cartography.

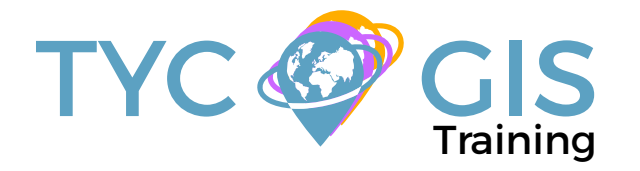

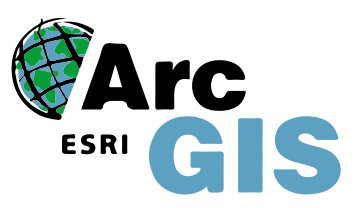

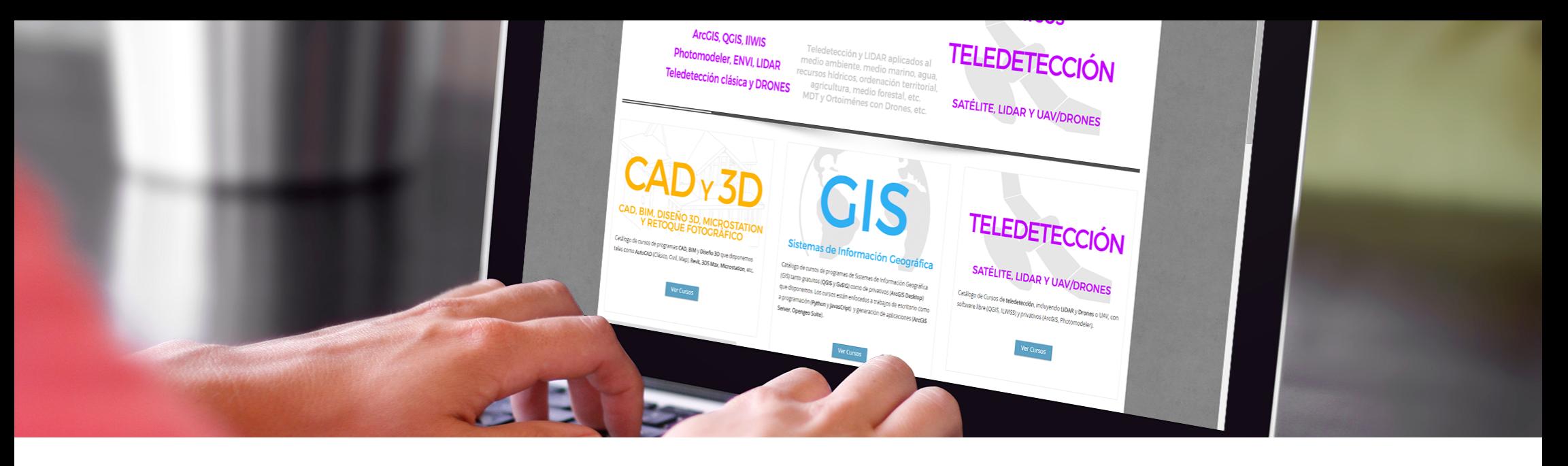

### ONLINE FORMAT METHODOLOGY INSTRUCTOR

The online format uses the online learning and technological platform Moodle, a telematics tool that works through the internet. It is a learning platform that provides students access to the training course content, fulfill the practical cases and consult the teaching staff, as well as availability to the resources and help at any moment.

The platform is available 24 hours a day, through which the student will be able to ask for help at any given moment. Instructors will reinforce the student´s autonomy during its training process, supporting and clarifying any possible doubts that may arise along the course.

Therefore, the course is carried out through different areas available on the online platform and where the student can search for training material, download information, complete the practical exercises and take assessments to verify the assimilated knowledge. The teachers will offer progressively the basic information needed to work towards the completion of a final practical case

#### **Santiago Pardini Herranz**

With a Bachelor´s degree in Environmental Sciences and a Specialist certificate in Geographic Information Systems from the Universidad Politecnica de Madrid (Spain), Santiago has more than 5 years experience as a GIS Consultant / Technician.

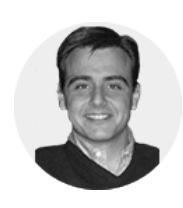

 $\overline{\mathbf{z}}$ 

He has experience in the development of GIS studies for diverse types of projects: hydraulic infrastructures,

lineal structures, wind and photovoltaic installations, mining activities, land use zoning, fauna studies, etc.

### STUDENT PROFILES

This course is aimed at students and professionals related to engineering, architecture, biology, geography, geology and environmental sciences interested in the applications of geographic information systems in their present or future professional activities.

#### 闷 TRAINING PROGRAM

#### 1 - INTRODUCTION TO GEOGRAPHIC INFOR-MATION SYSTEMS

#### Introduction.

Definition and basic concepts.

Applications and uses of Geographic Information Systems.

Geographic information: vector data models, raster data models and other data models (CAD, TIN, etc.). Main features of each data module, advantages and disadvantages.

Introduction to ArcGIS Desktop: ArcMap, ArCatalog, ArcToolbox, ArcScene and ArcGlobe.

Arcmap interface, extensions and tools.

Verification of the correct functioning of the software and assessment.

#### 2 - VECTOR DATA MODEL. INFORMATION DIS-PLAY

Information layers: how to add layers, features and attribute tables.

Tools to examine data: search and queries.

Selection tools: selection per feature, selection by spatial location and capture information.

Symbology layers: simple symbology, by category, by quantity and through graphics.

Other display options: labelling and transparencies.

Practical exercises (load layers, types of selection, symbology) and assessment.

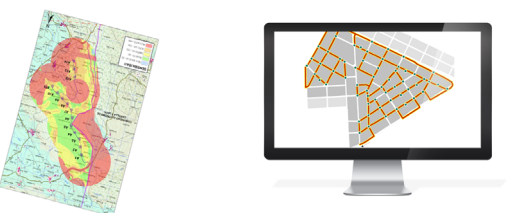

#### 3 - COORDINATE SYSTEMS, PROJECTIONS AND GEOREFERENCING

Introduction to Coordinate systems and projections.

Definition of Coordinate Systems.

Coordinate system transformation. ED50 or ETRS89 geographic database reprojection.

Georeferencing of images, layers and CAD files.

Practical exercises (define, project, image georeferencing and CAD) and assessment.

#### 4 - VECTOR DATA MODEL. EDITING AND CREA-TING INFORMATION

Creation and editing of spatial data.

- Creation of spatial data: Editing tools bar. Digitization techniques.

- Exporting and importing spatial information files from different formats (CAD, DGN, Shp, AS-CII, etc.). Create layers from CAD files.

- Modify existing layers.
- Creation of layers from coordinates.

Creation and editing of data in the attribute table:

- Structure of the Attribute table.
- Types of data included in an attribute table.
- Modify information from a table.
- Calculate geometric information (Surface, perimeter, length, etc.).
- Creation of statistics from the table.
- Export tables to Excel and other formats. Creation of reports and graphics.

Practical exercises (create layers, digitize, modify attribute tables, add fields, geometric calculations, field calculator) and assessment.

### 5 - DATABASE MANAGEMENT

Design of a database.

Joins with Access databases and Excel files. (Table relations).

Spatial joins. Obtain statistics from database information and spatial position of the elements creating the layer.

Practical exercises (join database and spatial relations) and assessment.

#### 6 - SPATIAL ANALYSIS. MOST COMMON GEO-PREOCESSING TOOLS.

Extract Toolset (Clip, Split).

Overlay toolset (intersect, union).

Proximity toolset (buffer analysis, Thiessen polygons).

Multi-criteria analysis. Obtaining optimal areas according to several criteria.

Practical exercises (spatial analysis) and assessment.

#### 7 - MAP PRODUCTION

Adjusting the size and type of sheet.

Inserting cartographic elements: north, scale bar, numeric scale, map legend.

Including other elements: images, graphs and tables.

Adding several data frameworks

Creation and use of templates.

Printing options

Creation of a cartographic annex for a Project.

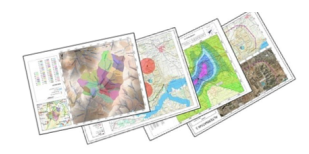

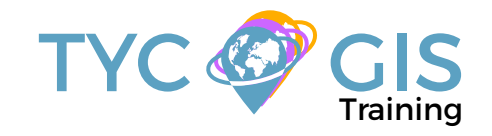

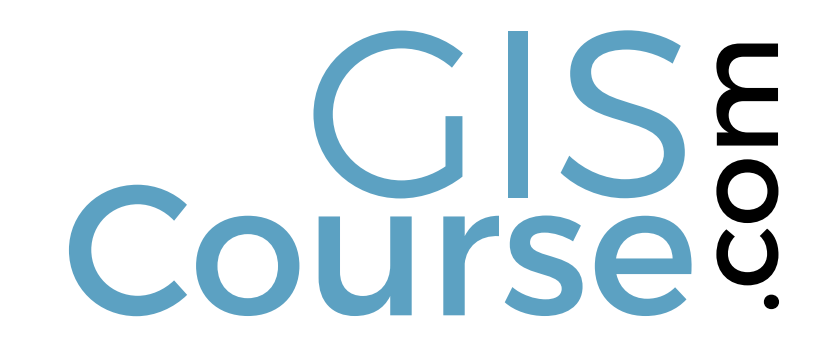

(+34) 910 325 482

Calle Fuencarral 158, Entreplanta, Oficina 16-17 28010 Madrid

TYC GIS MÉXICO Tequesquitengo 4, Fracc. Cuaunáhuac C.P. 62450, Cuernavaca, Morelos.

training@tycgis.com $\boldsymbol{\nabla}$ 

> TYC GIS MÁLAGA Avda. Pintor Joaquin Sorolla 137, 1º D 29017 MÁLAGA

> > TYC GIS PANAMÁ Calle Eusebio A. Morales El Cangrejo PH Neo Plaza Oficina 2015